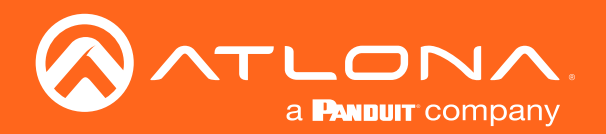

# Audio Power Amplifier Stereo / Mono 60 Watts

## Application Programming Interface

Atlona Manuals<br>**Audio** AT-GAIN-60

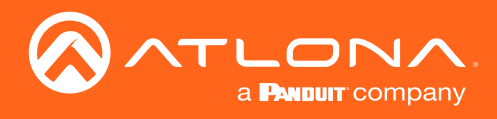

## Version Information

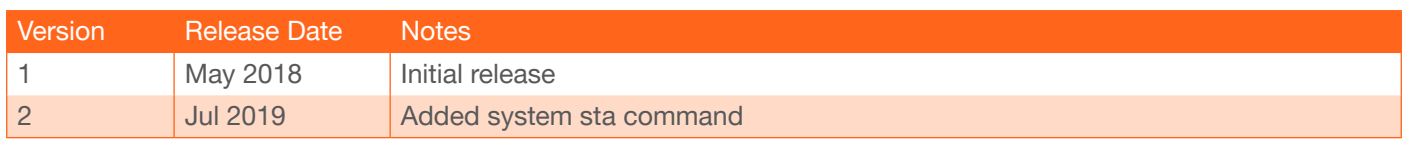

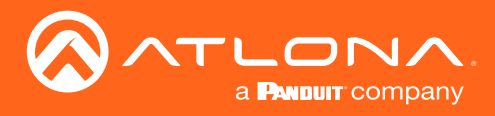

The following tables provide an alphabetical list of commands available for the AT-GAIN-60. Commands are not case-sensitive. If the command fails or is entered incorrectly, then the feedback is "Unknown command".

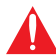

IMPORTANT: Each command is terminated with a carriage-return (0x0d) and the feedback is terminated with a carriage-return and line-feed (0x0a).

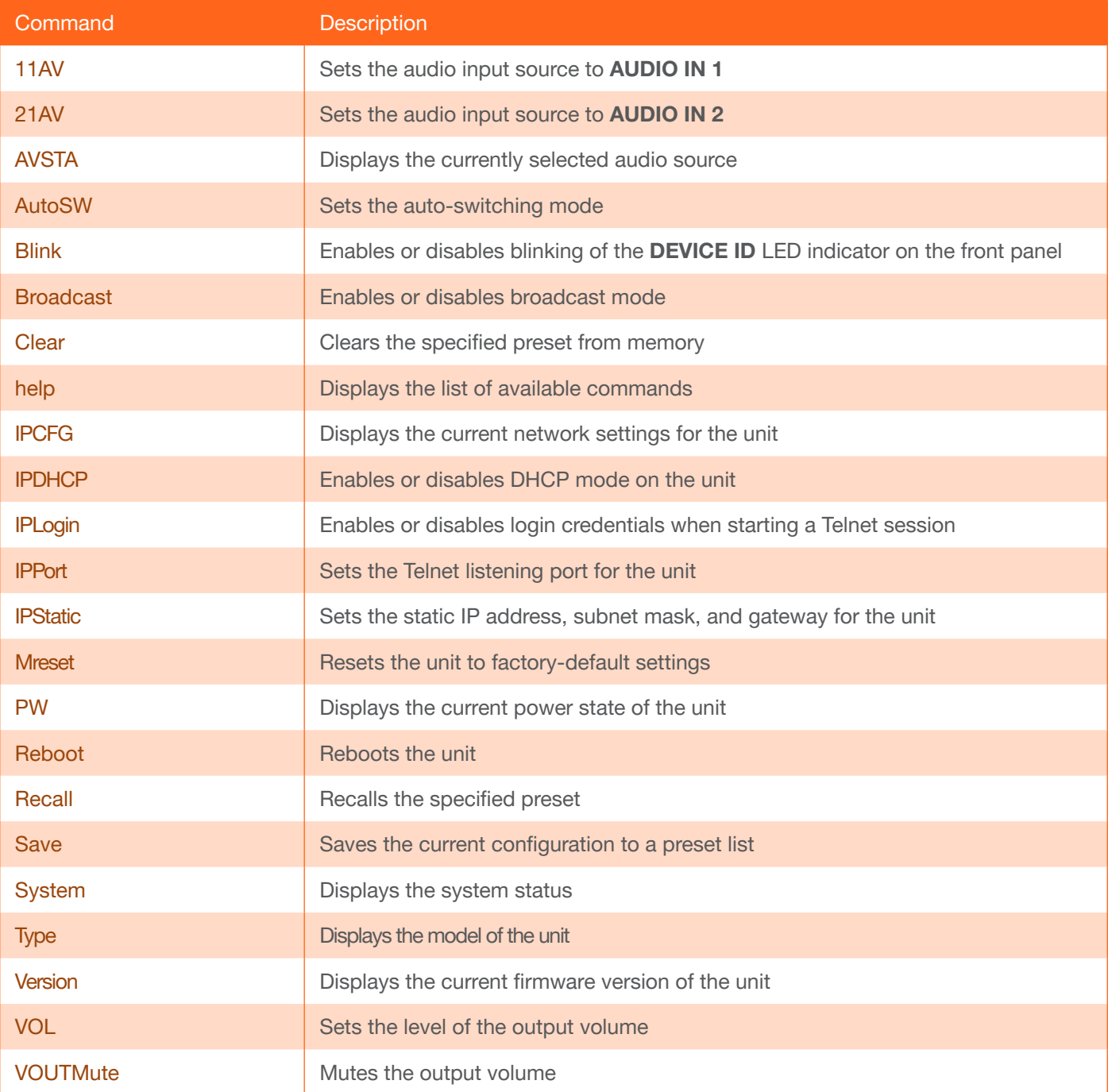

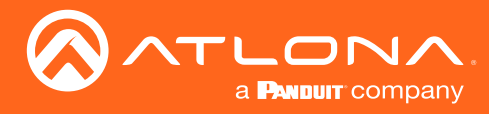

## <span id="page-3-0"></span>11AV

Sets the audio input source to AUDIO IN 1.

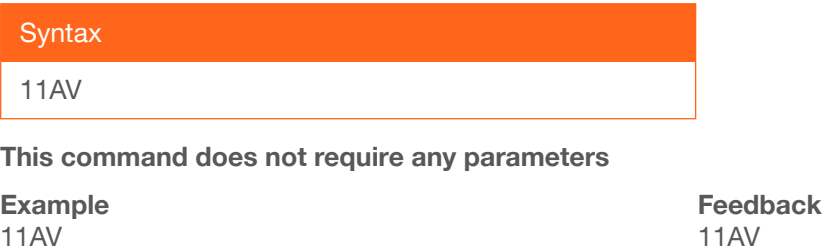

## <span id="page-3-1"></span>21AV

Sets the audio input source to AUDIO IN 2.

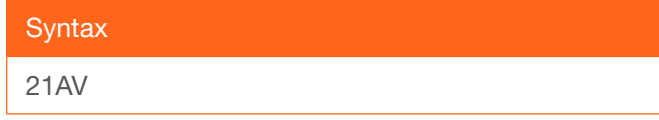

This command does not require any parameters

Example 21AV

Feedback 21AV

## <span id="page-3-2"></span>AVSTA

Displays the currently selected audio source.

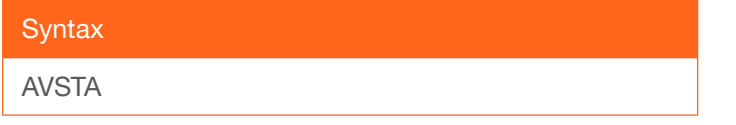

This command does not require any parameters

Example **AVSTA** 

Feedback 21AV

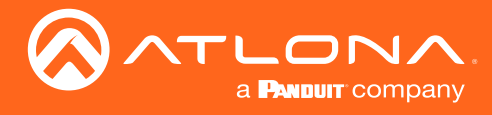

## <span id="page-4-0"></span>AutoSW

Enables or disables auto switching between the ANALOG IN 1 and ANALOG IN 2 port. Use the sta argument to display the current setting.

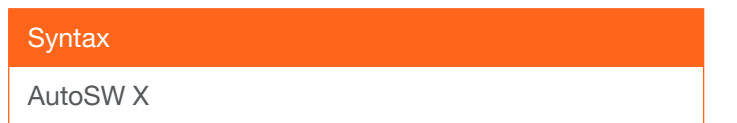

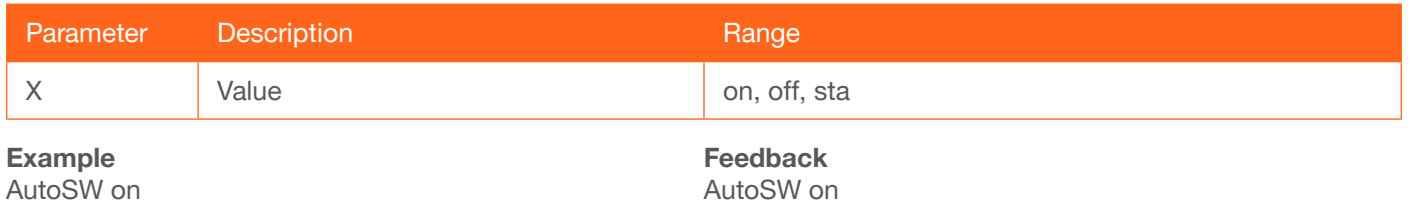

### <span id="page-4-1"></span>Blink

Enables or disables blinking of the PWR LED indicator on the front panel. When set to on, the PWR LED indicator button will flash green and can be used to physically identify the unit on a network. The PWR LED indicator will flash until the Blink off command is executed. Use the sta argument to display the current setting. The default setting is off.

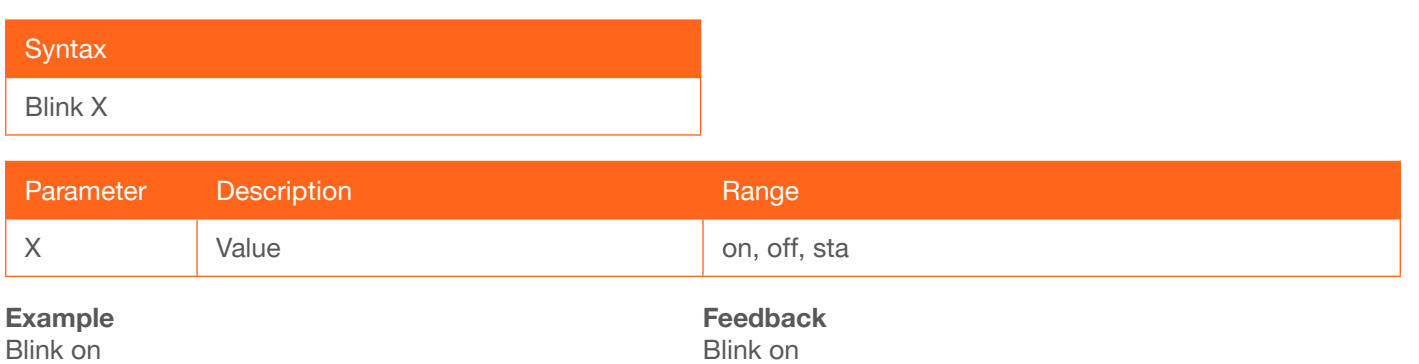

## Broadcast

Enables or disables broadcast mode. By default, broadcast mode is set to ON. When set to ON, any system changes will be broadcasted to the web GUI will also be affected on the control system (if connected), via TCP/IP. To separate control between the web GUI and Telnet, set this feature to OFF. Command queries such as [IPCFG](#page-6-1) and [Type](#page-12-0) will only return information to the requester. Use the sta argument to display the current setting.

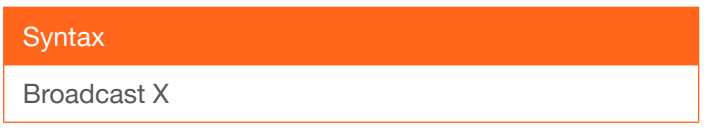

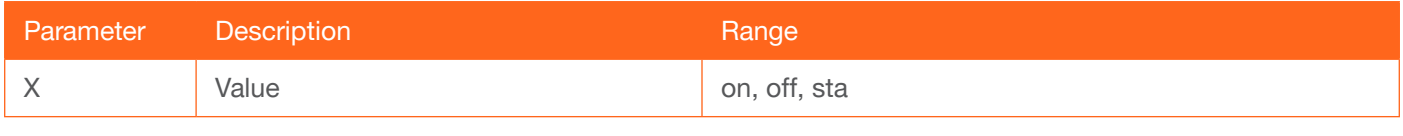

Example Broadcast on Feedback Broadcast on

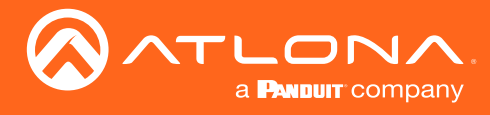

## <span id="page-5-0"></span>**Clear**

Deletes the specified preset. No space should exist between the first argument and the command. Use the [Save](#page-11-0) command to create and save a preset.

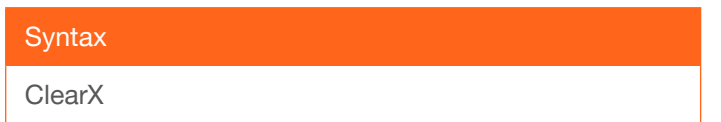

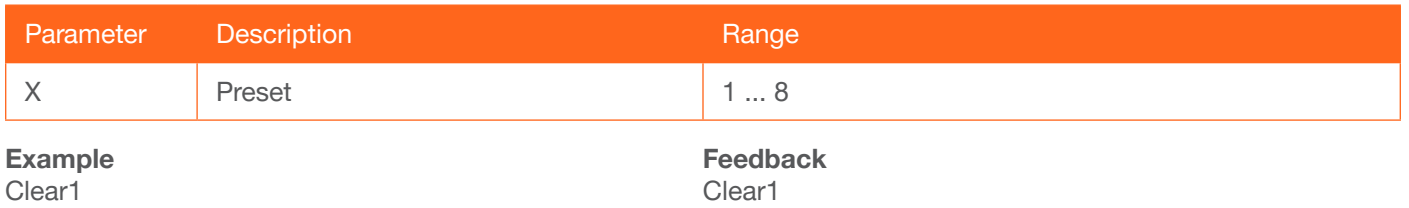

## **CSpara**

Sets the baud rate, data bits, parity bit, and stop bits for the serial device. Use the sta argument to display the current serial port settings.

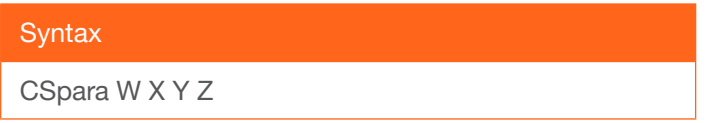

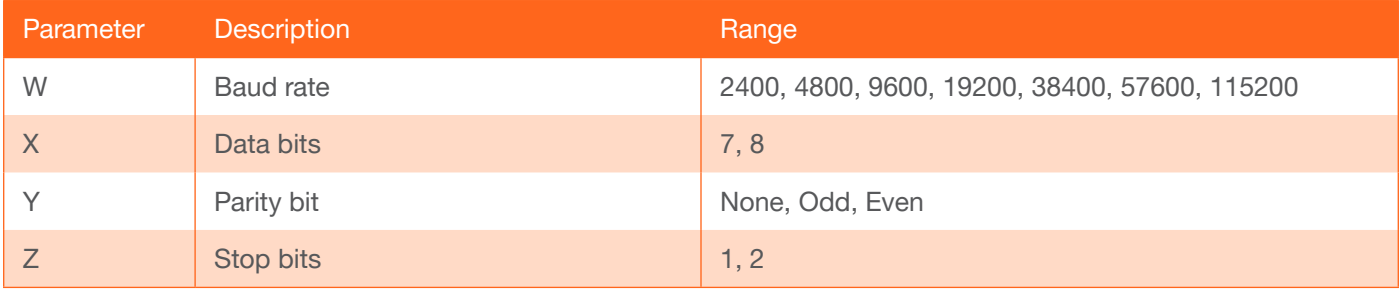

Example CSpara 115200 8 0 1 Feedback CSpara 115200 8 0 1

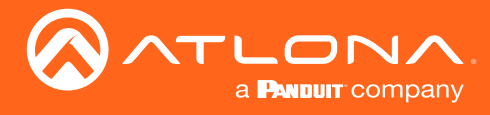

## <span id="page-6-0"></span>help

Displays the list of available commands. To obtain help on a specific command, enter the help command followed by the name of the command.

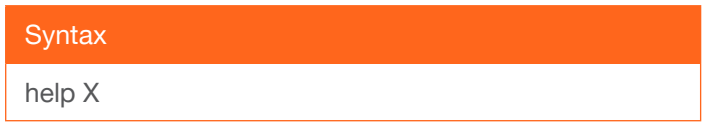

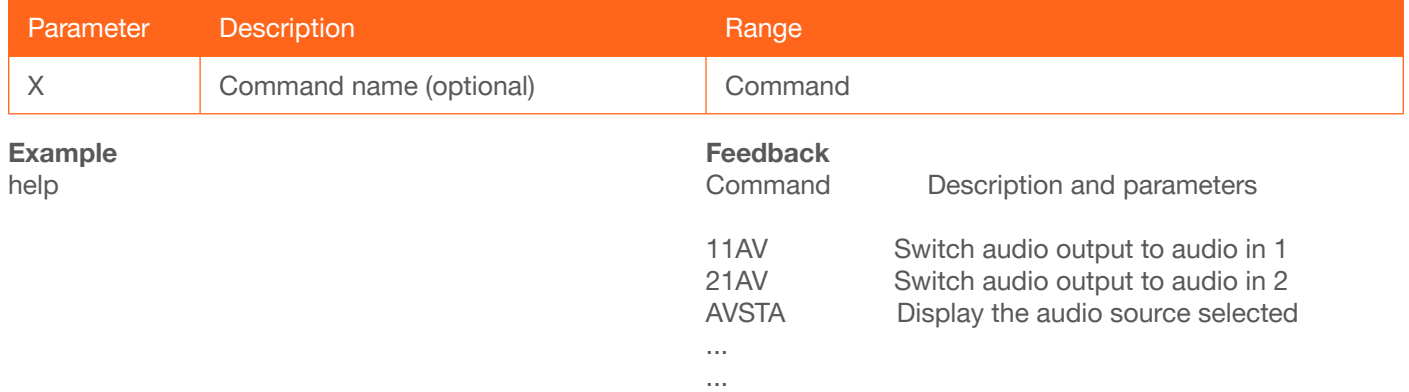

## <span id="page-6-1"></span>IPCFG

Displays the current network settings for the unit.

![](_page_6_Picture_126.jpeg)

## This command does not require any parameters

Example IPCFG

![](_page_6_Picture_127.jpeg)

![](_page_7_Picture_0.jpeg)

## <span id="page-7-0"></span>**IPDHCP**

Enables or disables DHCP mode on the unit. on = enables DHCP mode; off = disables DHCP mode; sta = displays the current setting. If this feature is disabled, then a static IP address must be specified for the unit. Refer to the IPQuit command for more information.

![](_page_7_Picture_124.jpeg)

![](_page_7_Picture_125.jpeg)

IPDHCP on

Feedback IPDHCP on

## <span id="page-7-1"></span>IPLogin

Enables or disables the use of login credentials when starting a Telnet session on the unit. If this feature is set to on, then the unit will prompt for both the username and password. Use the same credentials as the web GUI. on = login credentials required; off = no login required. Use the sta argument to display the current setting.

![](_page_7_Picture_126.jpeg)

![](_page_7_Picture_127.jpeg)

Example IPLogin off Feedback IPLogin off

![](_page_8_Picture_0.jpeg)

## <span id="page-8-0"></span>IPPort

Sets the Telnet listening port for the unit. Use the sta argument to display the current setting.

![](_page_8_Picture_164.jpeg)

Example IPPort 23 Feedback IPPort 23

## <span id="page-8-1"></span>**IPStatic**

Sets the static IP address, subnet mask, and gateway (router) address of the unit. Before using this command, DHCP must be disabled on the unit. Refer to the **IPDHCP** command for more information. Each argument must be entered in dot-decimal notation and separated by a space. The default static IP address is 192.168.1.254.

![](_page_8_Picture_165.jpeg)

![](_page_8_Picture_166.jpeg)

#### Example

IPStatic 192.168.1.112 255.255.255.0 192.168.1.1

#### Feedback

IPStatic 192.168.1.112 255.255.255.0 192.168.1.1

### <span id="page-8-2"></span>Mreset

Resets the unit to factory-default settings.

![](_page_8_Picture_167.jpeg)

This command does not require any parameters

Example Mreset

Feedback Mreset

![](_page_9_Picture_0.jpeg)

## Lock

Locks the buttons on the front panel, preventing accidental pressing of the buttons when the product is in operation. Use the [Unlock](#page-12-2) command to unlock the buttons on the front panel.

![](_page_9_Picture_132.jpeg)

This command does not require any parameters

Example Lock Feedback Lock

## Mreset

Resets the unit to factory-default settings.

**Syntax** 

Mreset

This command does not require any parameters

Example Mreset

Feedback Mreset

### <span id="page-9-0"></span>PW

Displays the power status of the unit. No space should exist between the first argument and the command. Use the sta argument to display the current setting.

![](_page_9_Picture_133.jpeg)

![](_page_9_Picture_134.jpeg)

![](_page_10_Picture_0.jpeg)

## <span id="page-10-0"></span>Reboot

Reboots the unit.

![](_page_10_Picture_92.jpeg)

This command does not require any parameters

Example Reboot

Feedback Reboot

## <span id="page-10-1"></span>**Recall**

Recalls the specified preset. Use the Save command to create and save a preset to memory.

![](_page_10_Picture_93.jpeg)

![](_page_10_Picture_94.jpeg)

Example Recall 1

Feedback Recall1

![](_page_11_Picture_0.jpeg)

## <span id="page-11-0"></span>Save

Saves the current configuration to the specified preset

![](_page_11_Picture_142.jpeg)

![](_page_11_Picture_143.jpeg)

Example

Save 1 my\_preset1

Feedback Save1

## <span id="page-11-1"></span>**System**

Displays the system status. The sta argument must be specified.

![](_page_11_Picture_144.jpeg)

![](_page_11_Picture_145.jpeg)

Hostname: AT-GAIN-60-00286

![](_page_12_Picture_0.jpeg)

## <span id="page-12-0"></span>**Type**

Displays the model information of the unit.

**Syntax** 

Type

This command does not require any parameters

Example

Type

Feedback AT-GAIN-60

## <span id="page-12-2"></span>Unlock

Unlocks the front panel buttons.

**Syntax** 

Unlock

This command does not require any parameters

Example Unlock

Feedback Unlock

## <span id="page-12-1"></span>**Version**

Displays the current firmware version of the unit.

![](_page_12_Picture_120.jpeg)

This command does not require any parameters

Example Version

Feedback 1.0.00

![](_page_13_Picture_0.jpeg)

## <span id="page-13-0"></span>**VOL**

Sets the volume of the output audio signal. The + and - arguments can be used to increase or decrease the volume by 1. Use the sta argument to display the current setting.

![](_page_13_Picture_114.jpeg)

![](_page_13_Picture_115.jpeg)

## <span id="page-13-1"></span>**VOUTMute**

Enables or disables muting of the output audio signal. Use the sta argument to display the current setting.

![](_page_13_Picture_116.jpeg)

![](_page_13_Picture_117.jpeg)

VOUTMute on

VOUTMute on

![](_page_14_Picture_0.jpeg)

![](_page_14_Picture_1.jpeg)

Toll free US International<br>atlona.com • 877.536.3976 • 41.43.508.4321

© 2019 Atlona Inc. All rights reserved. "Atlona" and the Atlona logo are registered trademarks of Atlona Inc. All other brand names and trademarks or registered trademarks are the property of their respective owners. Prici